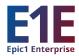

# **Epic1 Enterprise (E1E) Training Registration Now Open for Super Users**

End User Training Registration Begins June 13

## E1E Training registration has begun to open:

- Monday, June 6, 2022 for Super Users
- Monday, June 13, 2022 for End Users

## **Registration Due Dates:**

- Friday, June 17, 2022: 50 percent of staff need to be registered
- Friday, July 1, 2022: 75 percent of staff need to be registered
- Friday, July 8, 2022: All staff need to be registered

Please note that reviewing the class schedule before scheduling staff ensures managers maintain adequate staffing. Additionally, classes should be completed in numerical order, e.g.: First complete "Registration Basics 100," then move on to "Patient Access 200." (*Please see RCM course charts in Q&A section, below.*)

Classes are offered Monday – Saturday from 7 a.m. – 10 p.m.

## What to Do Once Training Registration Opens

**Step 1:** When registration opens managers are asked to review the dates and times of Epic classes offered for their staff. Staff should be registered for the dates/time(s) that best meet department needs.

**Step 2**: There are two ways for BJC employees to be registered for classes.

- Epic1 Recommends: Managers register their team members in <u>Saba</u> (see <u>BJC Epic</u> <u>Registration Guide for Leaders, page 2)</u>
- Employees log in to <u>Saba</u> and register for the classes managers have approved for them to attend (see <u>BJC Epic Training Registration Guide, page 4</u>)

**Step 3**: If an employee needs a workstation to complete Epic1 training, spaces will be available at the following locations:

- AMH: Hatch Wing
- CH: CIS Computer Training Room, Detrick Building 4<sup>th</sup> Floor
- BJSP: CIS Training MOB 1 Suite 209 RM 209A
- PHC: Computer Training Room
- MBSH: Computer Training Room LL

## **RCM Operational Practice Labs**

Managers with team members who work in RCM or who schedule and/or register patients also need to sign them up for an **Operational Practice Lab** while registering them for their Epic1 classes. Information about the Labs will be sent to affected managers from <u>Krista Junge</u>.

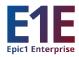

## **Epic1 Enterprise Training Q&A**

## **Q.** How long will the training courses take?

**A**. Please see the Epic1 Training Course chart. Super User and End User classes are the same length.

#### **Patient Access**

| Epic1 Training Course Name         | Current Duration |
|------------------------------------|------------------|
| Registration Basics 100 - Hospital | 4                |
| Patient Access 200                 | 4                |
| Patient Access 300                 | 4                |
| Patient Access Reporting 400       | 3                |

#### **Revenue Management**

| Epic1 Training Course Name                     | Current Duration |
|------------------------------------------------|------------------|
| HB Billing and Claims 200                      | 6.5              |
| HB Billing and Patient Accounts Leadership 300 | 3.5              |
| HB Billing for Clinical Departments 300        | 6                |
| HB Clinical Denials 200                        | 6                |
| HB Finance 100                                 | 3.5              |
| HB Intro to Accounts and Documentation 100     | 4.5              |
| HB Introduction to Billing 100                 | 6                |
| HB Patient Accounts 200                        | 6                |
| HB Payment Poster 100                          | 6                |
| HB Payment Posting Leadership 200              | 3                |
| HB Revenue Integrity 200                       | 4                |

## Q. By when do the trainings need to be completed?

**A.** Training takes place June 6 – September 16, 2022.

**Note:** In order to have access to Epic1 changes and new applications at go-live on September 24, 2022, *all required training must be completed by September 16.* 

Q. Are we offering OT for employees to take trainings outside of regular shifts?

**A**. Approval for overtime is at the discretion of each manager.

## Q. Do we have to meet the registration deadlines?

**A**. Yes, to ensure a seat is available for class, we highly recommend meeting the registration due dates.

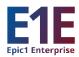

## Additional Resources for Epic1 Training Registration

## Registering your staff in Saba

Go to the <u>Training Resources for Wave 3</u> page on Epic1.org to find guides for the following:

- Registering staff for Epic1 training
- Running registration and training completion reports in Saba
- Creating an Excel file of the Epic1 Wave 3 training schedule

## Logistics for Joining Live Instructor Led Virtual Class to Come

Employees will attend live instructor led virtual training classes for Wave 3 (E1E) Epic1 training. Look for a communication soon with details on how to prepare for training and joining live instructor led virtual training class from your office, designated Epic1 training space and/or home.

## Helpful Resources on Epic1.org

- The following information is available on the <u>Wave 3 Community</u> website:
  - ✓ Training registration resources for manager and providers
  - ✓ How to join your instructor led virtual Epic training class
  - ✓ Training readiness checklists
- Navigate to the Validation Portal from the Epic1 website
- Navigate to Saba from <u>bjclearn.org</u> by clicking "Online Learning Center" in top right corner

For any questions or support in the registration process, please contact the Epic1 Training Team (EpicProgramTraining@bjc.org)

For more information on the Epic1 Enterprise (E1E) project as it affects Community HSOs and RCM, go to <u>epic1.org/E1E/Wave 3.</u>